# Sarer\*

# abax2 **VERSA-KWRL2**

# **Draadloos bediendeel**

 $\epsilon$ 

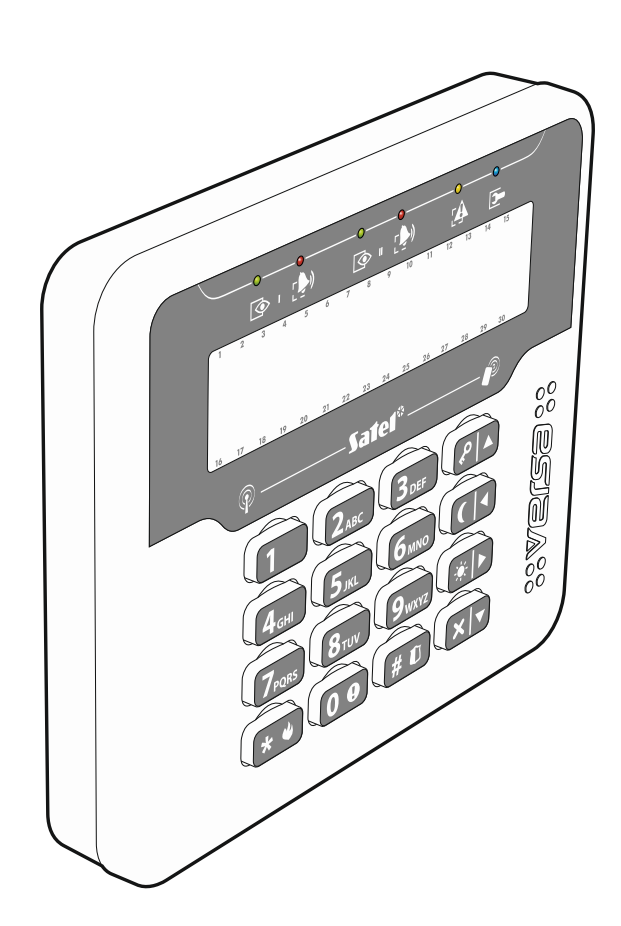

Firmware versie 3.00 versa-kwrl2\_nl 04/19

SATEL sp. z o.o. • ul. Budowlanych 66 • 80-298 Gdańsk • POLAND tel. +48 58 320 94 00 **www.satel.eu**

# **BELANGRIJK**

Het apparaat dient door gekwalificeerd personeel geïnstalleerd te worden.

Voordat u gaat installeren dient u deze handleiding goed door te lezen.

Uw rechten op garantie vervallen indien u wijzigingen, modificaties of reparaties uitvoert welke niet door de fabrikant goed gekeurd.

Een label met het apparaat type bevindt zich op de behuizing.

SATEL streeft ernaar de kwaliteit van haar producten voortdurend te verbeteren, wat kan resulteren in wijzigingen van de technische specificaties en software. De actuele informatie over de aangebrachte wijzigingen is beschikbaar op de website. Bezoek ons op: http://www.satel.eu

**Hierbij verklaart SATEL sp. z o.o. dat de draadloze apparatuur van het type VERSA-KWRL2 voldoet aan Richtlijn 2014/53 / EU. De volledige tekst van de EU conformiteitsverklaring is beschikbaar op het volgende internetadres: www.satel.eu/ce**

De volgende symbolen kunnen in deze handleiding gebruikt worden:

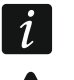

- opmerking,
- waarschuwing.

Het VERSA-KWRL2 draadloos bediendeel maakt bediening en programmering mogelijk van VERSA, VERSA IP en VERSA Plus alarmsystemen met firmware versie 1.09 (of nieuwer). Het apparaat is ontworpen voor gebruik in het ABAX 2 / ABAX tweeweg draadloze systeem. Deze handleiding heeft betrekking op de bediendeel met firmware versie 3.00 (of nieuwer), en wordt ondersteund door de:

- ABAX 2: ACU-220 / ACU-280 controller,
- ABAX: ACU-120 / ACU-270 controller (firmware versie 5.04 of nieuwer).

*De ABAX 2 / ABAX controller dient verbonden te zijn met de communicatie bus van*   $\vert i \vert$ *het VERSA / VERSA IP / VERSA Plus alarmsysteem.*

*Op de ACU-220 / ACU-280 controller dient dip-switch 9 in de OFF positie gezet te worden en DIP-switch 10 in de ON positie.*

*Op de ACU-120 / ACU-270 controller dient dip-switch 8 in de ON positie gezet te worden.*

*Het bediendeel wordt niet ondersteund door de ARU-100 en ARU-200 radio signaal repeater.*

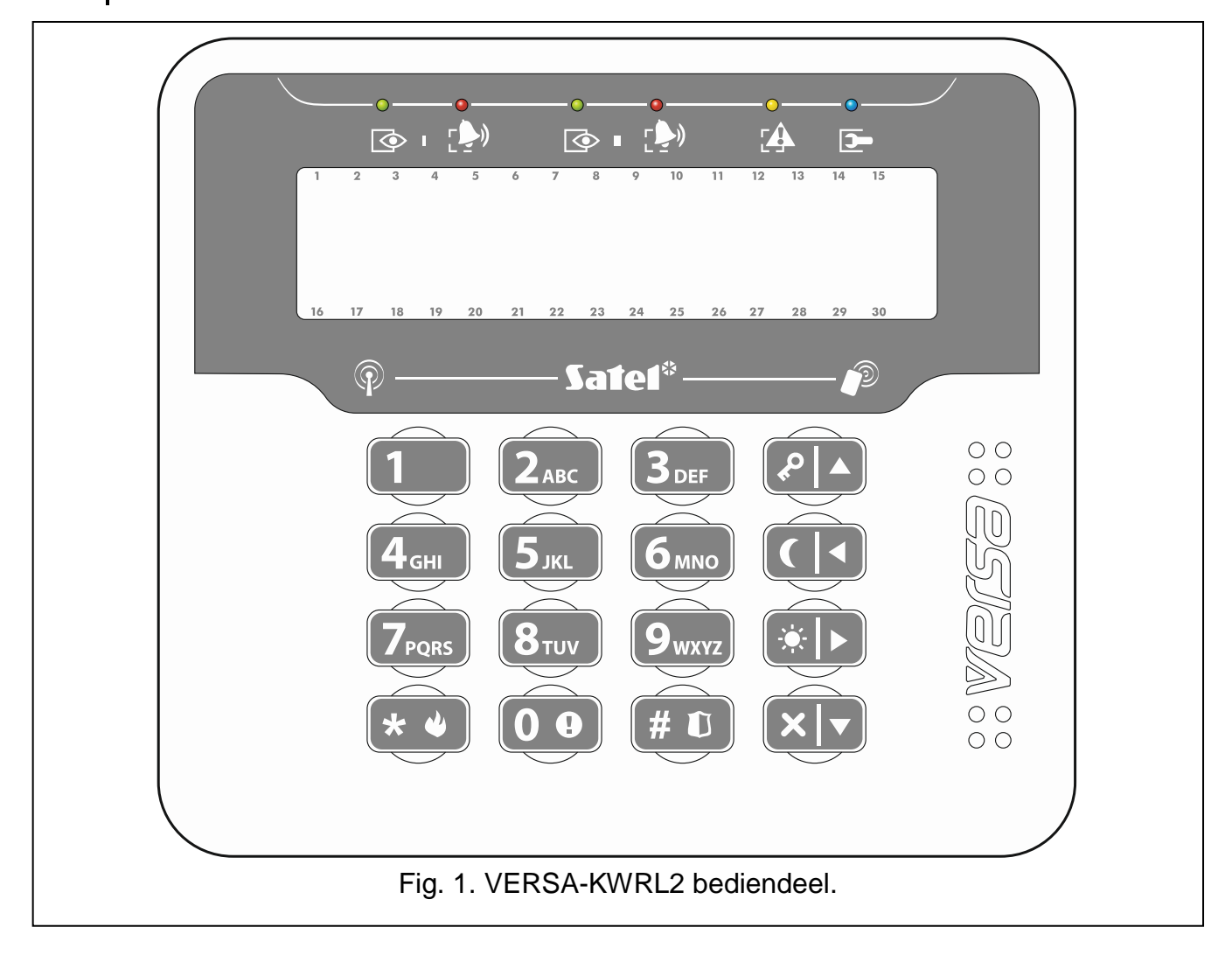

# **1. Eigenschappen**

- Display 2 x 16 karakters met achtergrondverlichting.
- LED's voor weergave van de blokken en systeem status.
- 12 toetsen voor het invoeren van gegevens.
- 4 extra toetsen voor inschakelen / uitschakelen en voor navigatie in het menu.
- Verlichte toetsen.
- Ingebouwde proximity kaartlezer.
- Ingebouwde zoemer.
- Gecodeerde tweeweg draadloze communicatie in de 868 MHz frequentieband (AESstandaard voor het ABAX 2 systeem).
- Transmissiekanaal diversiteit 4 kanalen met automatische selectie van het beste transmissiekanaal, zonder te interfereren met andere signalen op de 868 MHz frequentieband (alleen voor het ABAX 2 systeem).
- Externe firmware update van het bediendeel (alleen voor het ABAX 2 systeem).
- Sabotage beveiliging tegen het openen van de behuizing en verwijdering van het montage oppervlak.
- Voeding: twee CR123A 3 V batterijen.

# **2. Beschrijving**

#### **Draadloze communicatie**

Het bediendeel maakt elke 4 minuten verbinding met de controller om informatie te geven over de status (periodieke communicatie). Aanvullende communicatie vindt plaats:

- wanneer het bediendeel wordt gebruikt,
- tijdens sabotage van het bediendeel,
- wanneer de controller opdrachten naar het bediendeel stuurt (wake-up of het BEL signaal activeren).

#### **Werkingsmode**

**Actieve mode** – deze mode wordt gestart na het indrukken van een willekeurige toets. Bovendien kan het bediendeel automatisch worden gestart bij het optreden van een alarm, bij de ingangsvertraging of bij de uitgangsvertraging (zie de beschrijving van de "WAKE-UP" parameter, paragraaf ["Instellingen in de ABAX 2 / ABAX controller"](#page-7-0) p. [6\)](#page-7-0). In de actieve mode werkt het bediendeel bijna op dezelfde manier als het bekabelde LCD bediendeel. De display verlichting is aan. De toets verlichting, LED indicaties en geluidssignaleringen zijn ingeschakeld.

#### **Inactieve mode** – deze mode wordt gestart:

- 20 seconden na de laatste druk op een toets,
- na een ingestelde tijd, indien de actieve mode automatisch gestart was (zie de beschrijving van de "WAKE-UP" parameter, paragraaf ["Instellingen in de ABAX 2 / ABAX](#page-7-0)  [controller"](#page-7-0) p. [6\)](#page-7-0).

Het doel van de inactieve mode is om batterijen te besparen. De display is uit. De display verlichting, LED indicaties en geluidssignalering is uitgeschakeld (indien een tijd ingesteld is bij de "Wake-up" parameter en anders is dan 0, dan zullen BEL zones worden gesignaleerd).

#### **Ondersteuning voor proximity kaarten**

De ingebouwde proximity kaartlezer zorgt ervoor dat het systeem bediend kan worden met gebruik van proximity kaarten (een 125 kHz passieve transponder in de vorm van een kaart, tag, etc.). Indien het alarmsysteem niet bediend gaat worden met gebruik van proximity kaarten, dan kan de kaartlezer worden uitgeschakeld (en zo het batterij verbruik reduceert).

#### **Batterij status controle**

Indien het voltage onder de 2.75 V komt, dan zal:

- een lage batterij melding worden verzonden bij periodieke communicatie,
- bij de actieve mode een lage batterij melding worden getoond op het display (de melding zal specifiek aangeven welke batterij vervangen dient te worden – de batterij benaming (BT1/BT2) staat op de printplaat, na het openen van de behuizing).

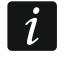

*De levensduur van de batterijen hangt af van hoe vaak het bediendeel gebruikt wordt. Hoe meer de actieve mode gebruikt wordt, hoe sneller de batterijen leeg zullen gaan.*

# **3. Installatie**

**Er bestaat een gevaar voor explosie van de batterij, indien de batterij anders gebruikt of behandeld wordt dan aanbevolen door de fabrikant.**

**Let op bij de installatie en het vervangen van de batterij. De fabrikant is niet aansprakelijk voor de consequenties van het niet juist plaatsen van de batterij.**

**Lege batterijen mogen niet worden weggegooid, maar dienen te worden ingeleverd in overeenstemming met de bestaande regelgeving voor de bescherming van het milieu.**

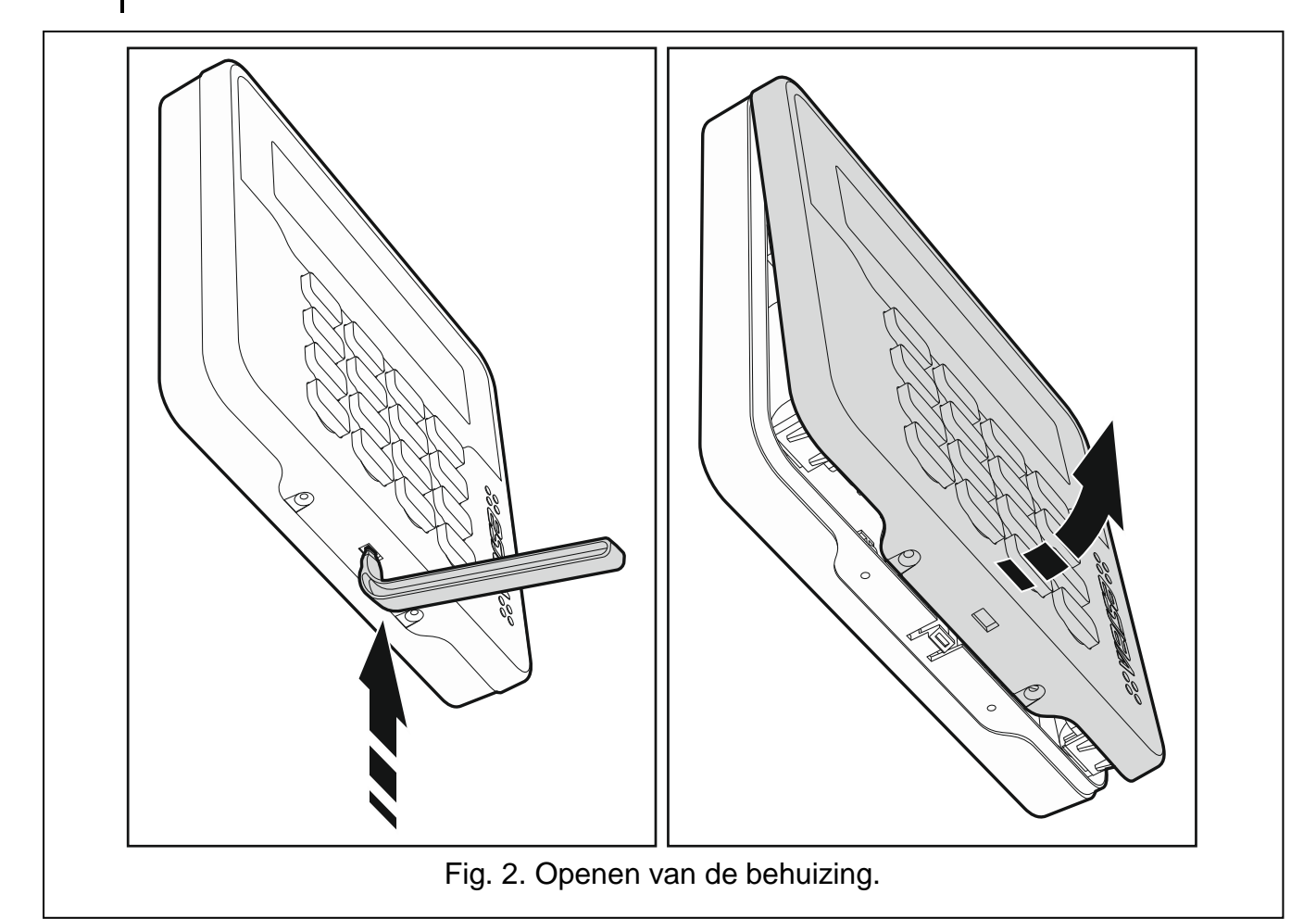

<span id="page-4-0"></span>Het bediendeel is ontworpen voor installatie binnenshuis. De installatie locatie dient gemakkelijk toegankelijk te zijn voor de gebruikers. Bij het selecteren van de installatie locatie dient u rekening te houden met het draadloze communicatie bereik van het ABAX 2 / ABAX systeem.

- 1. Open de bediendeel behuizing (Fig. [2\)](#page-4-0). Het gereedschap om de behuizing, welke in de tekening wordt getoond, wordt bij het bediendeel meegeleverd.
- 2. Plaats de batterijen en voeg het bediendeel toe aan het draadloze systeem (zie: ["Het](#page-5-0)  [bediendeel toevoegen aan het draadloze systeem"](#page-5-0)).
- 3. Plaats het bediendeel in de haken en sluit de behuizing.
- 4. Plaats / houd het bediendeel vlakbij de installatie locatie.

*Indien u het bediendeel in uw hand wilt houden bij het controleren van het draadloze signaalniveau, houd deze dan vast aan de linkerzijde (aan de rechterzijde is de antenne gepositioneerd en dient niet afgedekt te worden).*

5. Controleer het signaalniveau tussen het bediendeel en de ABAX 2 / ABAX controller. Indien het signaalniveau lager is dan 40%, selecteer dan een andere installatie locatie. Soms is het voldoende om het apparaat 10 tot 20 cm te verplaatsen om een aanzienlijke verbetering van de signaal kwaliteit te verkrijgen. Alleen bij een optimaal signaalniveau kunt u doorgaan met de volgende stap.

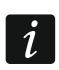

*Met de ARF-200 tester kunt u op de toekomstige installatie locatie de draadloze signaalsterkte controleren, zonder dat u daar een bediendeel hoeft te plaatsen.*

- 6. Open de bediendeel behuizing (Fig. [2\)](#page-4-0).
- 7. Houd de behuizing tegen de muur aan en teken de boorgaten af.
- 8. Boor gaten in de muur voor de pluggen.
- 9. Schroef de achterkant van de behuizing vast op de muur. Gebruik altijd de juiste pluggen voor de juiste ondergrond (voor beton of bakstenen muren is anders dan voor gipswanden, etc.). Na installatie moet het apparaat bestand zijn tegen een trekkracht van ten minste 50 N.
- 10.Plaats het bediendeel in de haken en sluit de behuizing.
- 11.Vergrendel de behuizing met de bijgeleverde schroef.

# <span id="page-5-0"></span>**3.1 Het bediendeel toevoegen aan het draadloze systeem**

**Voordat u het bediendeel toevoegt, zorg ervoor dat de CKE en DTE aansluiting van de controller verbonden zijn met de communicatie bus. Tevens, afhankelijk van de controller:**

- **ACU-220 / ACU-280: controleer dat switch 9 in de OFF positie gezet is en DIPswitch 10 in de ON positie,**
- **ACU-120 / ACU-270: controleer dat switch 8 in de ON positie gezet.**

U kunt het draadloze bediendeel toevoegen aan het ABAX 2 / ABAX systeem met gebruik van een computer via het DLOADX programma of via een LCD bediendeel. In de controller kunnen maximaal 6 VERSA-KWRL2 bediendelen toegevoegd worden. Indien er geen bekabeld bediendeel aangesloten is op het alarmsysteem dan kunt u het bediendeel toevoegen via het DLOADX programma (om verbinding te maken met het programma start u de service mode op via de "RESET pinnen" methode, zoals beschreven in de programmeer handleiding).

Tijdens het toevoegen is het serienummer van het apparaat nodig. De stikker met het serienummer erop kan op de print gevonden worden.

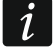

*Het bediendeel wordt geïdentificeerd als LCD-WRL.*

*Gelijktijdige werking van de bediendeel in de ABAX 2 en ABAX controller is niet mogelijk.*

 $\boldsymbol{i}$ 

## **3.1.1 DLOADX programma**

U kunt draadloze bediendelen toevoegen bij het "VERSA – Structuur" scherm, "Hardware" tabblad en te klikken op de naam van de ABAX 2 / ABAX controller in de lijst en klik daarna op het "LCD-WRL" tabblad (zie: Fig. [3](#page-8-0) p. [7\)](#page-8-0).

1. Klik op de "Lezen" knop om de gegevens van de draadloze bediendelen uit de controller

te lezen (deze gegevens wordt niet gelezen door het klikken op de **knop** in de menubalk).

- 2. Klik op de "Nieuw apparaat" knop.
- 3. Het "Nieuw apparaat" scherm zal openen.
- 4. In het "Serienummer" veld voert u het serienummer van 7 cijfers in van het toe te voegen apparaat.
- 5. In het "Adres" veld selecteert u het adres welke u aan het bediendeel wilt toewijzen.
- 6. Druk op een willekeurige knop van het bediendeel.
- 7. Een bericht zal worden weergegeven dat het bediendeel is toegevoegd (behalve bij een ongeldig ingevoerd serienummer). De naam van het bediendeel zal worden weergegeven. Deze kunt u wijzigen.
- 8. Klik op "OK" (indien u het bediendeel niet wilt toevoegen klikt u op de "Einde" knop).
- 9. Het "Nieuw apparaat" scherm zal afsluiten.
- 10.Het nieuwe bediendeel zal nu in het "LCD-WRL" tabblad verschijnen als ook in de lijst met uitbreidingen.
- 11.Klik op de "Schrijf" knop om de gegevens van het draadloze bediendeel naar de controller

te verzenden (deze gegevens wordt niet geschreven na het klikken op de knop in

de DLOADX menubalk). Additioneel, zal de nieuwe bediendeel data automatisch naar het alarmsysteem worden geschreven.

#### **3.1.2 Bediendeel**

U kunt draadloze bediendelen toevoegen in de service mode via de "Nieuw apparaat" functie  $(\triangleright$  "2. Hardware"  $\triangleright$  "1. Bdl. & uitbr."  $\triangleright$  "3. Draadloos"  $\triangleright$  "1. Nieuw").

1. Na het starten van de functie voert u het 7-cijferige serienummer in van het bediendeel.

- 2. Druk op  $(\# \mathbb{C})$ .
- 3. Indien het "Open apparaat sabotage" bericht wordt weergegeven, druk dan op een willekeurige toets van het bediendeel.
- 4. Informatie over het bediendeel zal worden weergegeven (indien niets gebeurt, dan kan het betekenen dat een verkeerd serienummer ingevoerd is – in dat geval drukt u op de  $\mathbf{t} \cdot \mathbf{t}$  toets om terug te keren naar het submenu).
- 5. Druk op  $(1)$
- 6. Gebruik de  $(\overline{\mathsf{x}|\mathbf{v}})$  en  $(\overline{\mathsf{P}|\mathbf{A}})$  toetsen om een adres te selecteren voor het bediendeel en druk op de toets.
- 7. Druk op  $(\# \mathbb{D})$ .
- 8. De naam van het bediendeel zal worden weergegeven. Deze kunt u wijzigen.
- 9. Druk op  $(\# \mathbb{D})$ .
- 10.In de volgende stap kunt u de instellingen van de ABAX 2 / ABAX controller configureren (zie: p. [6\)](#page-7-0).

# **3.2 Het bediendeel verwijderen uit het draadloze systeem**

## **3.2.1 DLOADX programma**

U kunt draadloze bediendelen verwijderen bij het "VERSA – Structuur" scherm, "Hardware" tabblad en te klikken op de naam van de ABAX 2 / ABAX controller in de lijst, en klik daarna op het "LCD-WRL" tabblad (zie: Fig. [3](#page-8-0) p. [7\)](#page-8-0).

- 1. Klik op de "Lezen" knop om de data van draadloze bediendelen uit de controller te lezen.
- 2. Klik op het draadloze bediendeel welke u wilt verwijderen.
- 3. Klik op de "Verwijder" knop.
- 4. Een "Bevestiging" scherm zal openen.
- 5. Klik op de "Ja" knop.
- 6. Het apparaat zal worden verwijdert.
- 7. Klik op de "Schrijf" knop om de wijzigingen op te slaan in de controller en het alarmsysteem.

## **3.2.2 LCD bediendeel**

U kunt draadloze bediendelen verwijderen in de service mode via de "Verwijder apparaat" functie (▶ "2.Hardware" ▶ "1.Bdl. & uitbr. ▶ "3.Draadloos" ▶ "3.Verwijder").

- 1. Na het starten van de functie, gebruik de  $(\overline{\mathbf{x}|\mathbf{x}})$  en  $(\overline{\mathcal{P}|\mathbf{A}})$  toetsen om het bediendeel te selecteren welke verwijdert moet worden.
- 2. Druk op  $(\# \mathbb{C})$ .
- 3. Een bericht zal worden weergegeven waarin u gevraagd wordt om te bevestigen dat u het bediendeel en serienummer wilt verwijderen.
- 4. Druk op  $(1)$ .

# **4. Configuratie**

U kunt de draadloze bediendelen configureren via DLOADX of een LCD bediendeel.

# <span id="page-7-0"></span>**4.1 Instellingen in de ABAX 2 / ABAX controller**

De instellingen kunnen geconfigureerd worden via het:

- DLOADX programma:  $\rightarrow$  "VERSA Structuur" scherm  $\rightarrow$  "Hardware" tabblad → "Uitbreiding modules" → [ABAX controller naam] → "LCD-WRL" tabblad (zie: Fig. [3\)](#page-8-0),
- LCD bediendeel: ▶ "Service mode" ▶ "2.Hardware" ▶ "1.Bdl. & uitbr. ▶ "3.Draadloos" ▶ "2. Configureren" ▶ [draadloze bediendeel naam].

### **4.1.1 Beschrijving van de parameters en opties**

- **Aanwezigheidscontrole** indien de optie ingeschakeld is zal de aanwezigheid van het bediendeel worden gecontroleerd. Indien er geen transmissie komt van het bediendeel voor langer als 20 minuten, dan zal het ontbreken van het bediendeel worden gemeld.
- **Wake-up** [Wake up] de maximale activeringstijd van het bediendeel indien het bediendeel automatisch gestart wordt. Indien een andere waarde dan 0 ingevoerd wordt, zal:
	- het bediendeel automatisch worden gestart bij het optreden van een alarm, bij de ingangsvertraging of bij de uitgangsvertraging.
	- de BEL signalering van zones ook in de inactieve mode worden gesignaleerd.

Indien de waarde 0 geprogrammeerd is zal het bediendeel niet automatisch worden gestart.

**Indien een waarde anders dan 0 ingesteld is voor de "Wake-up" parameter, dan zal het bediendeel altijd controleren of er transmissies zijn met informatie over gebeurtenissen. Hierdoor zal het energieverbruik toenemen en de levensduur van de batterij aanzienlijk worden verminderd.**

 $\boldsymbol{i}$ 

*Het bediendeel wordt maximaal 1 keer per 30 seconden geactiveerd. Indien de bediendeel wake-up plaats vindt binnen 30 seconden na de laatste automatische wake-up, blijft het bediendeel in de inactieve mode.*

**Kaartlezer** – indien de optie ingeschakeld is wordt de kaartlezer ondersteund.

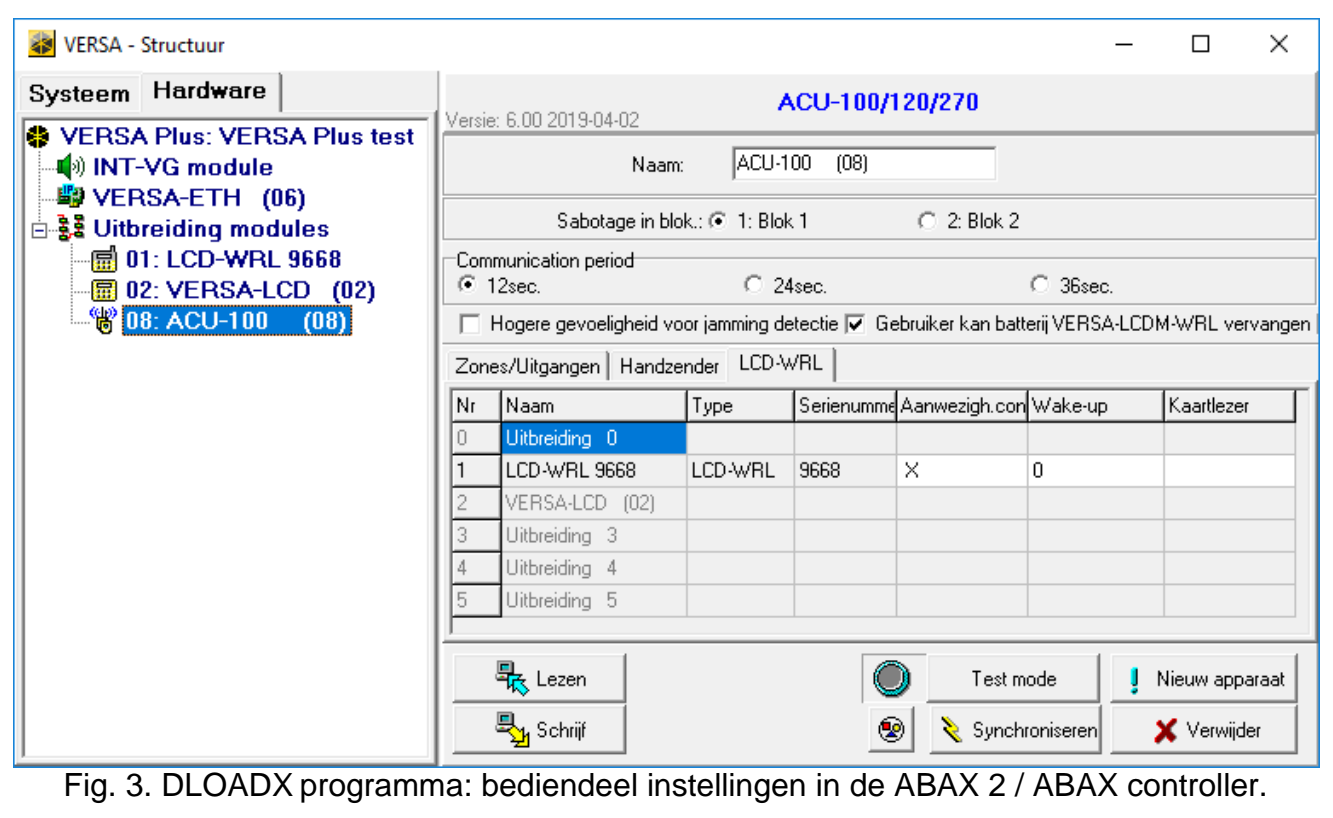

### <span id="page-8-0"></span>**4.2 Instellingen in het alarmsysteem**

De instellingen kunt u configureren via het:

- DLOADX programma:  $\rightarrow$ "VERSA Structuur" scherm  $\rightarrow$ "Hardware" tabblad → "Uitbreidingen" → [bediendeel naam] (zie: Fig. [4\)](#page-9-0),
- LCD bediendeel:  $\blacktriangleright$  "Service mode"  $\blacktriangleright$  "2.Hardware"  $\blacktriangleright$  "1.Bdl. & uitbr.  $\blacktriangleright$  "2.Configureren" *[bediendeel naam]*.

#### **4.2.1 Parameters en opties**

Getoond tussen vierkante haakjes zijn de namen van parameters en opties welke gebruikt worden in display van het bediendeel.

**Naam** – individuele naam van het bediendeel (tot 16 karakters).

- **Sabotage in blok** [Sabotage in blok] het blok waarin een sabotage alarm gegenereerd wordt bij het optreden van een sabotage of bij het loskoppelen van een apparaat in het systeem.
- **Belsignaal van zones** [Bel zones] het bediendeel kan via geluiden activeringen van geselecteerde zones weergeven. Bij een ingeschakeld blok zal de BEL functie uitgeschakeld zijn.

 $\overline{i}$ 

*Draadloze bediendelen signaleren de BEL zones maximaal 1 keer per 30 seconden. In de Inactieve mode zullen zones alleen een BEL signaal kunnen weergeven, indien de waarde anders dan 0 ingesteld is voor de "Wake-up" parameter.*

- **Ingangsvertraging signaal** [Ingangstijd sign.] indien de optie ingeschakeld is zal het bediendeel de ingangsvertraging laten horen.
- **Uitgangsvertraging signaal** [Uitgangtijd sign.] indien de optie ingeschakeld is zal het bediendeel de uitgangsvertraging laten horen.
- **Alarm signalen** [Alarm signalering] indien de optie ingeschakeld is zal het bediendeel alarmen signaleren. Het alarm wordt gesignaleerd gedurende de "Alarmtijd bediendeel" (zie programmeer handleiding van het alarmsysteem). Alarmen worden ook niet gesignaleerd indien de "Grade 2" optie in het alarmsysteem ingeschakeld is.
- **Snel inschakelen – Blok 1** [Snel IN Blok 1] indien de optie is ingeschakeld, dan is snel inschakelen van blok 1 mogelijk (zonder gebruiker autorisatie). Snel inschakelen is niet mogelijk indien de "Grade 2" optie ingeschakeld is.
- **Snel inschakelen – Blok 2** [Snel IN Blok 2] indien de optie is ingeschakeld, dan is snel inschakelen van blok 2 mogelijk (zonder gebruiker autorisatie). Snel inschakelen is niet mogelijk indien de "Grade 2" optie ingeschakeld is.
- **Toets signalen** met deze optie ingeschakeld zal het indrukken van een toets op het bediendeel met tonen hoorbaar zijn.

<span id="page-9-0"></span>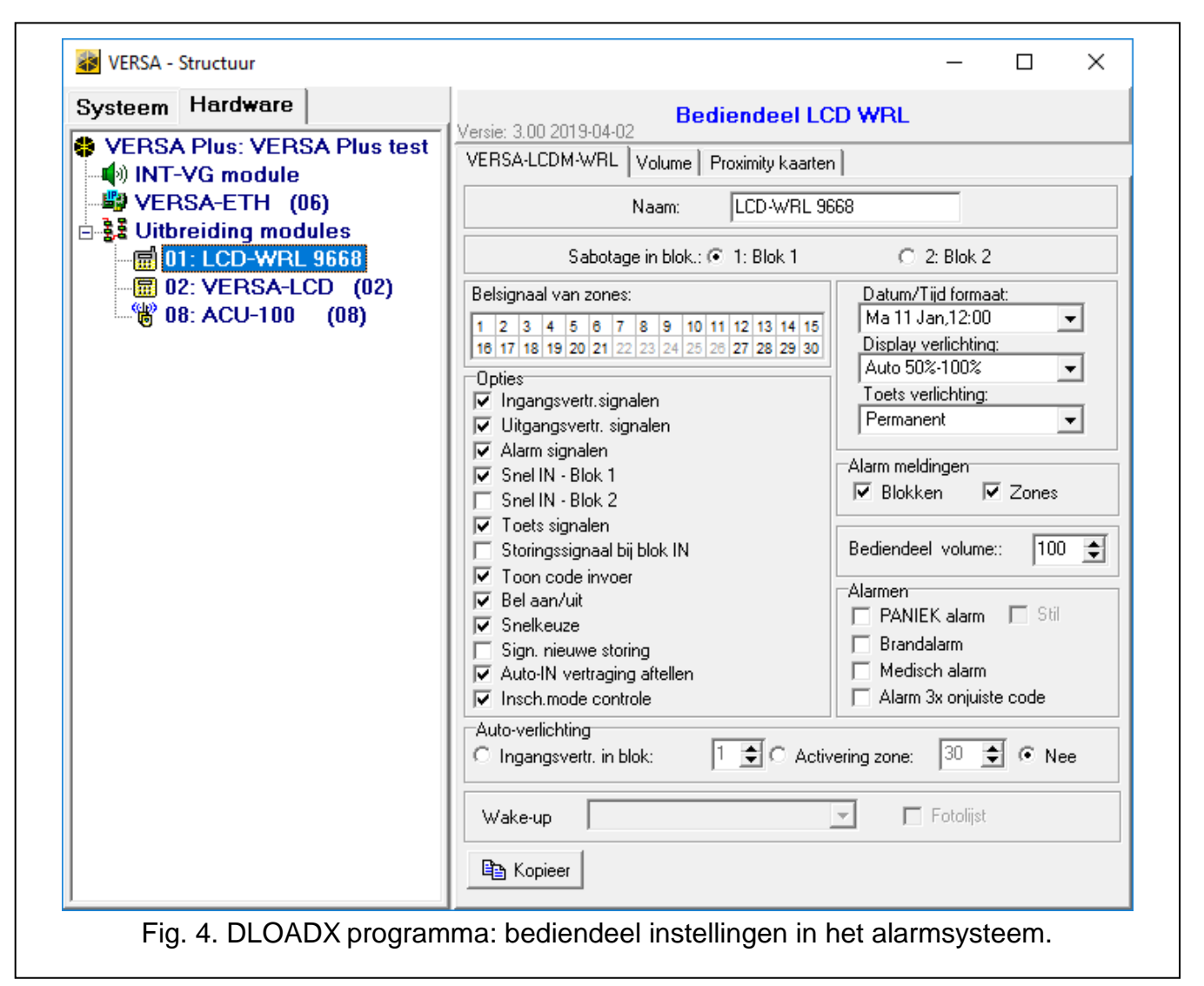

- **Storingssignaal bij blok IN** [Stor.bij blok IN] indien de optie ingeschakeld is zal de  $24$ LED uitgaan nadat beide blokken volledig ingeschakeld zijn (indien de optie ingeschakeld is zal de LED uitgaan nadat één van de blokken ingeschakeld is).
- **Toon code invoer** [Toon code invoer] indien de optie ingeschakeld is zal het invoeren van een code met sterren in het display worden weergegeven.
- **BEL aan/ uit**  indien de optie ingeschakeld is kan het belsignaal worden in/uitgeschakeld met de  $(8_{\text{rw}})$  toets (door het indrukken van de toets voor ongeveer 3 seconden).
- **Snelkeuze** indien de optie ingeschakeld is kunnen gebruikers uitgangen aansturen via de numerieke toetsen. Bij het programmeren van het alarmsysteem, dienen de "15. Gestuurd" uitgangen te worden toegewezen aan de toetsen (zie programmeer handleiding).
- **Sign. nieuwe storing** [Sig. nwe storing] indien de optie ingeschakeld is zal het bediendeel een akoestisch signaal geven bij het optreden van een nieuwe storing (de "Storing in geheugen tot herstel" optie moet ingeschakeld zijn – zie programmeer handleiding van het alarmsysteem). De signalering zal gestopt worden na het bekijken van de storing en kan gedaan worden met de "7". SYSTEEM STATUS functie. Nieuwe storingen zullen niet gesignaleerd worden als de GRADE 2 optie ingeschakeld is.
- **Auto-In vertraging aftellen** [Auto-IN aftellen] indien de optie ingeschakeld is zal het bediendeel de auto-In laten horen.
- **Blok status** [Blok status] indien de optie ingeschakeld zal bij het vasthouden van de toets voor ongeveer 3 seconden, de blok status worden weergegeven. Gebruikers kunnen de blok status niet controleren via de  $\overline{\mathbf{x}|\mathbf{v}}$  toets als de "Grade 2" optie ingeschakeld is.

**Datum/Tijd formaat** – de manier hoe de tijd en datum in het display weergegeven worden.

**Display verlichting** – de manier over hoe de display verlichting zal werken in de actieve mode:

**Uit** – uitgeschakeld.

**Permanent 50%** [50%] – altijd een helderheid van 50%.

**Permanent 100%** [100%] – altijd een helderheid van 100%.

**Auto 0-50%** – automatische helderheid, schakelend tussen 0% en 50%.

**Auto 0-100%** – automatische helderheid, schakelend tussen 0% en 100%.

**Auto 50%-100%** – automatische helderheid, schakelend tussen 50% en 100%.

**Toetsen verlichting** – de manier over hoe de toetsen verlichting zal werken in de actieve mode:

**Uit** – uitgeschakeld.

**Auto** – schakelend aan / uit.

**Permanent** – altijd aan.

#### **Alarm meldingen**

**Blokken** [Blok alarmen] – indien ingeschakeld zal berichtgeving over alarmen in blokken worden weergegeven.

**Zones** [Zone alarmen] – indien ingeschakeld zal berichtgeving over zone alarmen worden weergegeven. Zone alarmen hebben prioriteit t.o.v. blok alarmen.

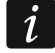

*Berichten zullen niet weergegeven worden indien de "Grade 2" optie ingeschakeld is.*

#### **Alarmen**

- **Paniek alarm** indien de optie ingeschakeld is zal door het indrukken van de  $(\textbf{\#} \cdot \textbf{C})$  toets voor ongeveer 3 seconden, een paniek alarm worden gegenereerd.
- **Stil**  indien de optie ingeschakeld is zal door het activeren van een paniek alarm van het bediendeel een overval alarm zijn, het bediendeel geeft geen indicatie, er is geen

akoestische signalering maar het alarm wordt wel naar de PAC verzonden. Deze optie is handig als er gebeurtenissen naar de meldkamer moeten worden gestuurd, maar ongeautoriseerd personen niet mogen weten dat er een alarm is. Deze optie is beschikbaar als de "Paniek alarm" optie ingeschakeld is.

- **Brandalarm** indien de optie ingeschakeld is zal door het indrukken van de  $(* \cdot)$  toets voor ongeveer 3 seconden, een brand alarm worden gegenereerd.
- **Medisch alarm** indien de optie ingeschakeld is zal door het indrukken van de  $(0 0)$  toets voor ongeveer 3 seconden een medisch alarm worden gegenereerd.
- **Alarm 3 x foute code** [3 x foute code] indien de optie ingeschakeld is zal bij het invoeren van drie foutieve codes een alarm worden gegenereerd.

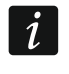

*De auto-achtergrondverlichting parameters hebben geen effect op de werking van het draadloze bediendeel.*

#### **4.2.2 Volume**

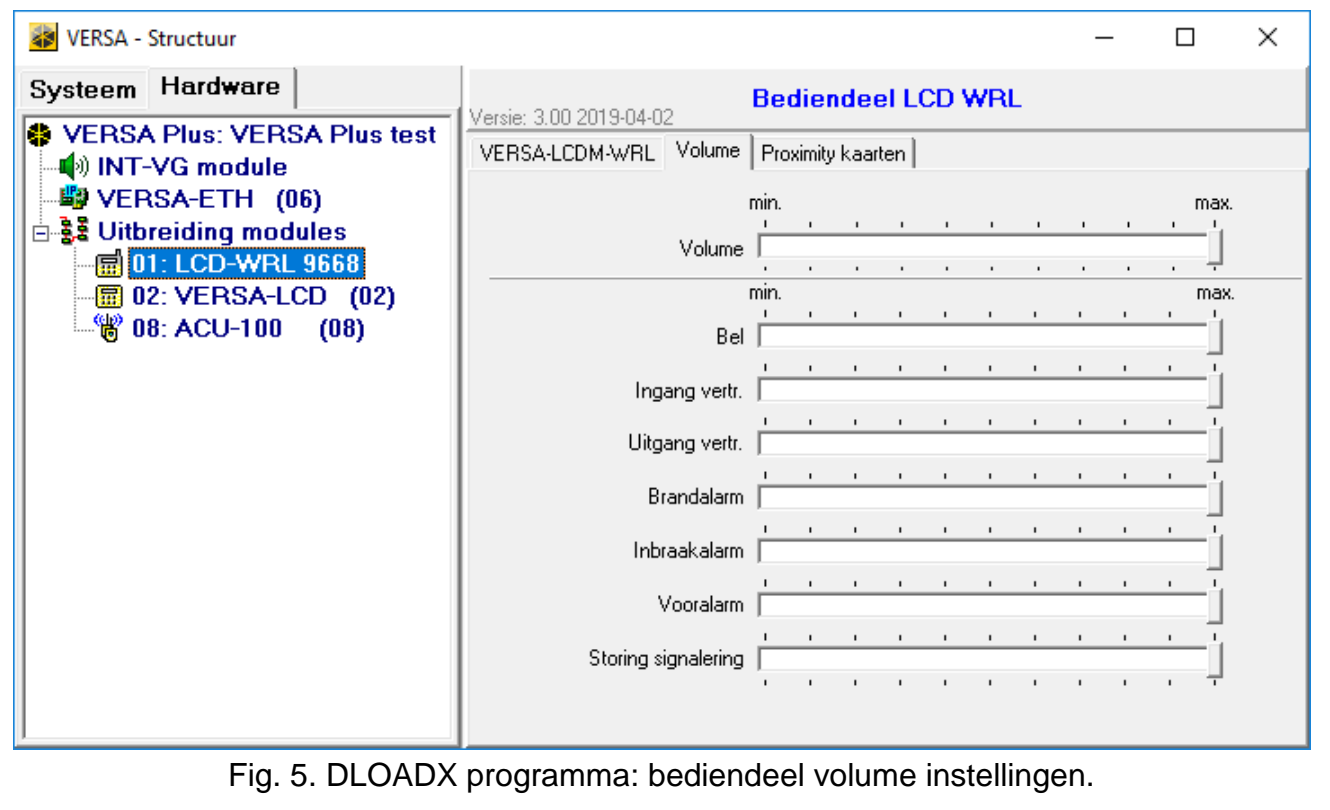

**Volume** – volume niveau van geluiden bij bediening van het bediendeel (indrukken toetsen, bevestigingen bij het uitvoeren van acties, etc.).

**Bel** – volume niveau bij activering van een zone (BEL).

**Ingangsvertr.** – volume niveau voor de ingangsvertraging.

**Uitgangsvertr.** – volume niveau voor de uitgangsvertraging.

**Brandalarm** – volume niveau bij een brandalarm.

**Inbraakalarm** – volume niveau bij inbraak, paniek en medische alarmen.

**Vooralarm** – volume niveau bij vooralarmen.

**Storing signalering** – volume niveau bij storingen.

## **4.2.3 Proximity kaarten**

#### **Inschakelen**

**Kaart lang voorhouden** – bij het selecteren van deze optie dient de gebruiker de kaart voor ongeveer 3 seconden dichtbij de toetsen te houden, om het alarmsysteem in te schakelen.

**Kaart lezen** – bij het selecteren van deze optie dient de gebruiker de kaart kort dichtbij de toetsen te houden, om het alarmsysteem in te schakelen.

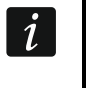

*Bij het configureren van deze functies via het bediendeel, gebruik de "Prox.kaart – IN" optie om te bepalen hoe u met een proximity kaart het systeem wilt inschakelen (optie ingeschakeld = Kaart lezen; optie uitgeschakeld = "Kaart lang voorhouden").*

#### **Stuur uitgangen d.m.v. kaart lang voorhouden**

Indien u de "Kaart lezen" optie heeft aangezet, geeft u gebruikers rechten om functie "15 Gestuurd" uitgangen te schakelen (de uitgangsstatus zal wijzigen wanneer een kaart voor ongeveer 3 seconden dichtbij de toetsen wordt gehouden). Selecteer de uitgangen welke door de gebruikers gestuurd mogen worden.

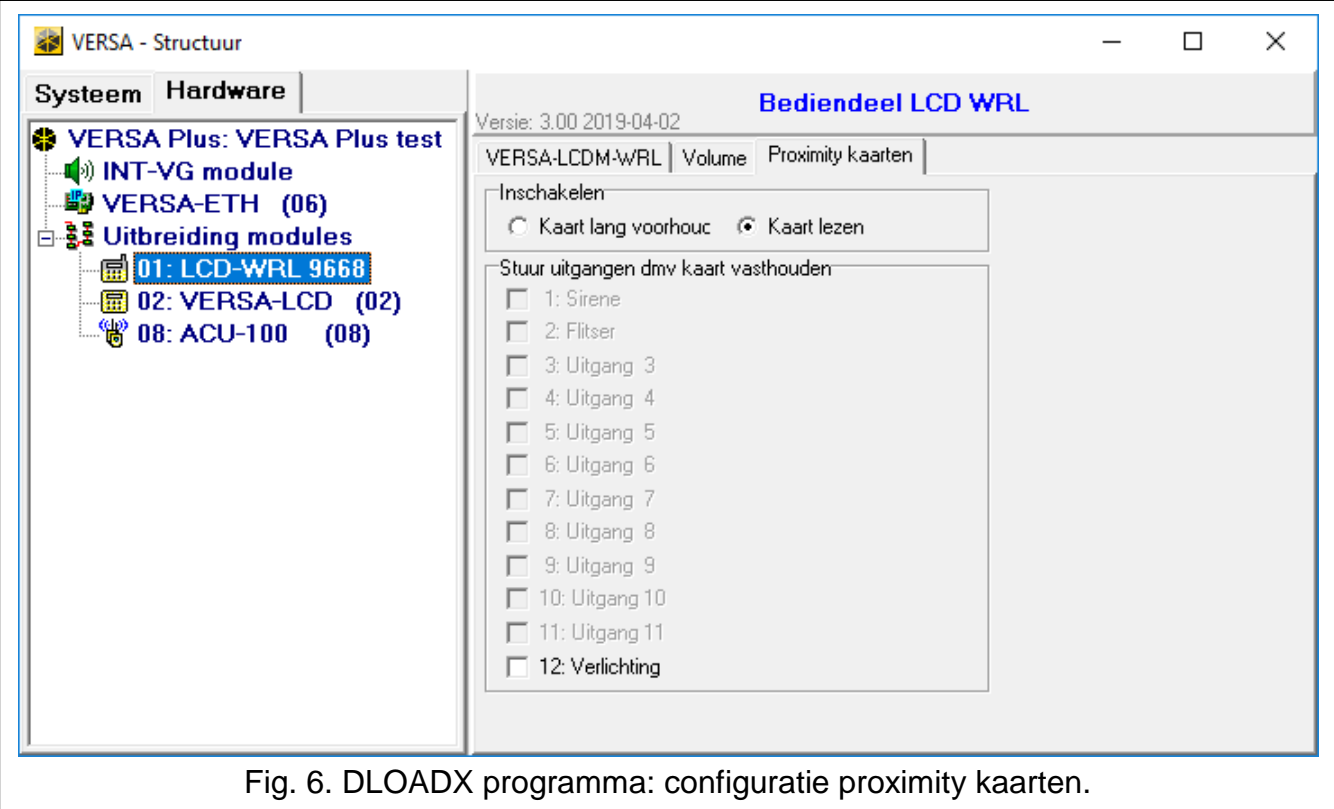

## **5. Werking**

In de actieve mode kunt u het alarmsysteem met het draadloze bediendeel bedienen en programmeren. Om de actieve mode te starten drukt u een willekeurige toets op het bediendeel.

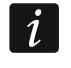

*In aanvulling voor het activeren van het bediendeel zal het indrukken van een toets ook andere gevolgen kunnen hebben, indien van toepassing voor de desbetreffende toets. Het bediendeel behandeld het indrukken van elke toets op dezelfde manier.*

In de actieve mode zal het draadloze bediendeel bijna op dezelfde manier werken als een bekabeld LCD bediendeel. Voor gebruik van het bediendeel verwijzen wij u naar de programmeer en gebruiker handleiding. U kunt deze handleidingen downloaden op www.osec.nl.

# **6. Specificaties**

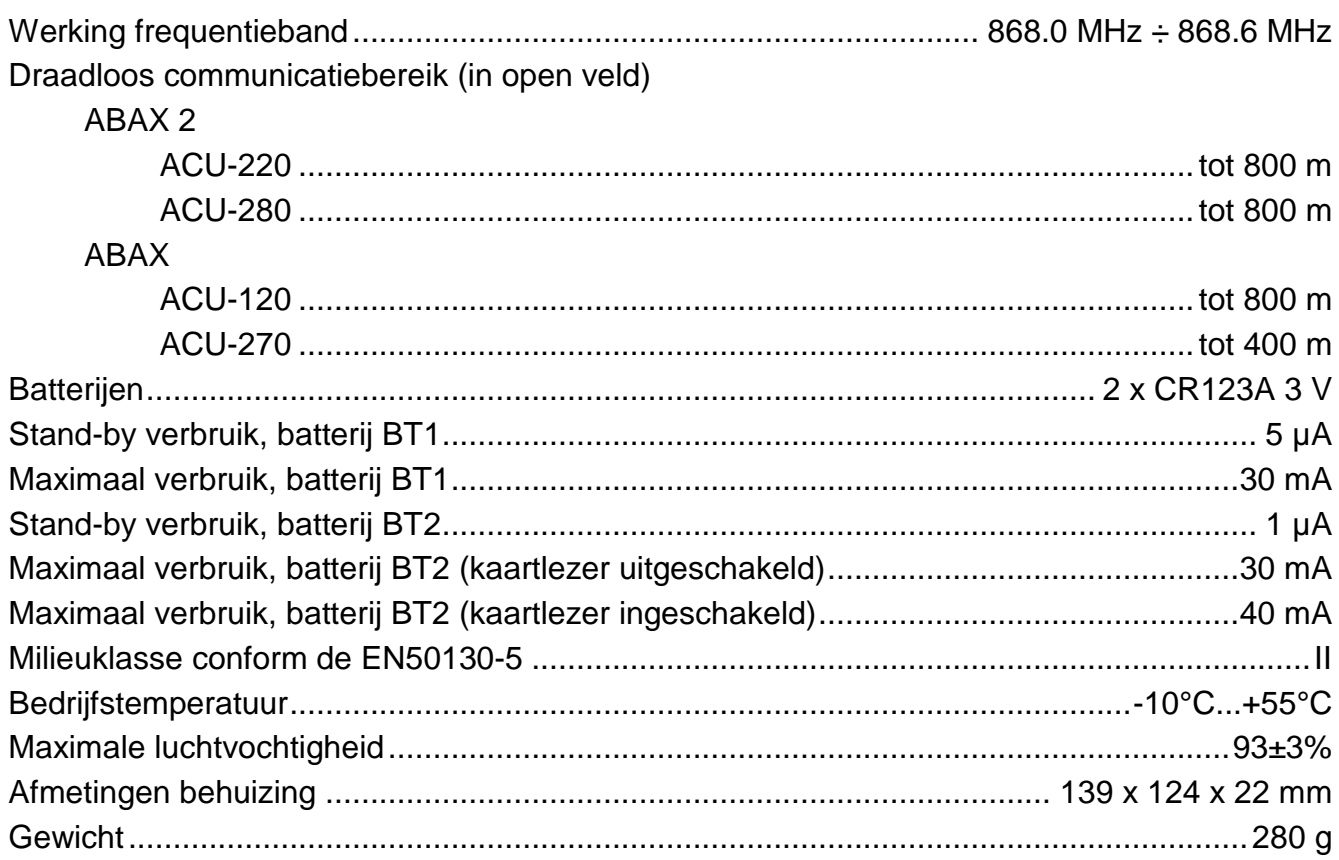